# **Contents**

**Introduction Prerequisites Requirements** Components Used Background Information Problem: VLAN goes into suspended state due to LDB allocation fail on a Nexus 7000 with connected Nexus 2000 fabric extenders. **Solution** 

## **Introduction**

This document describes how to troubleshoot suspended VLANs due to Light Distribution Box (

### **Prerequisites**

### **Requirements**

There are no specific requirements for this document.

### **Components Used**

The information in this document is based on these sofware and hardware versions:

- Cisco NX-OS Version 6.2(x)
- Cisco Nexus 7000 Series switch
- Cisco Nexus 2000 Series fabric extender

The information in this document was created from the devices in a specific lab environment. All of the devices used in this document started with a cleared (default) configuration. If your network is live, make sure that you understand the potential impact of any command.

## **Background Information**

LDB is a hardware table that stores properties for frames received by the forwarding engine, including trunk to vlan mapping for FEX portchannels. Failed LDB allocation indicates that this databse has been exhausted.

When a FEX module is connected to a

Total LDB entries are the sum of VLAN ranges defined on each FEX HIF (difference between highest and lowest VLAN defined on a HIF).

For example:

switchport trunk allowed vlan  $1-4 = 4$  LDB entries

switchport trunk allowed vlan 1-4, 70-80, 800 = 800 LDB entries

switchport trunk allowed vlan 200-800 = 600 LDB entries

switchport trunk allowed vlan 200, 800 = 600 LDB entries

If ports 101/1/1 to 101/1/10 are configured with switchport trunk allowed vlan 200, 800 the total number of LDB entries consumed would be 6000 (10x600).

Access ports consumes 1 LDB entry (the access VLAN defined on the HIF).

Check LDB entries for each module by using this command:

```
N7K-A# attach mod 1
Attaching to module 1 ...
To exit type 'exit', to abort type '$.'
module-1#
module-1# show system internal eltmc info ldb summary
LDB allocation summary:
 Max dynamic 1db entries: 203776
  Total number of entries: 199680
 Number of free entries: 197
 Number of free regions: 2
  Number of allocated entries: 199483
  Number of allocated regions: 280
  Number of fail allocations: 21
```
In this example there have been 21 failed LDB allocations. Due to the hashing mechanism used to hash particular entries to particular parts of the database, it is not necessary for the total number of entries to reach the maximum dynamic LDB entries in order to see failed allocations.

This output displays the number of LDB entries (in hexadecimal) used by each port-channel or interface:

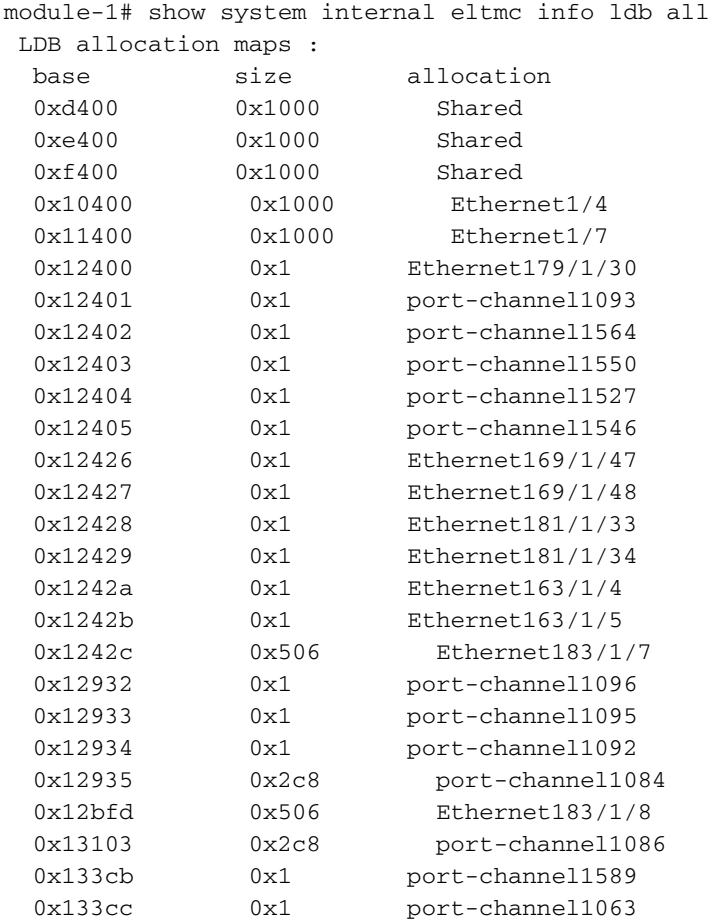

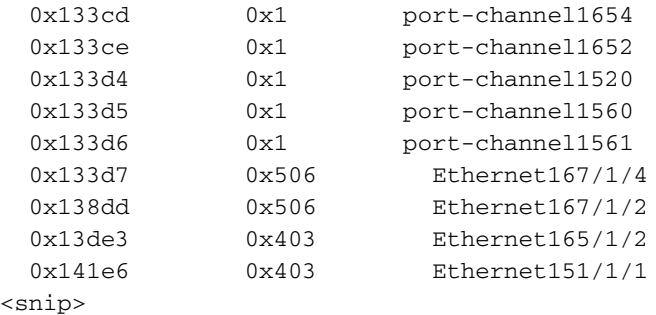

**Note**: The two above commands provide incorrect LDB values for N7K-M132XP-12 (non XL) in NX-OS 6.0.3 and 5.2.4.

NX-OS 5.2.5 and 6.1 will correct this.

## **Problem: VLAN goes into suspended state due to LDB allocation fail on a Nexus 7000 with connected Nexus 2000 fabric extenders.**

#### Symptoms:

#### 1. Error message in logs indicate LDB Allocation Failed

2015 Feb 3 00:01:27.260 N7k1 %ETHPORT-5-IF\_SEQ\_ERROR: Error ("LDB Allocation Failed") communicating with MTS\_SAP\_ELTM for opcode MTS\_OPC\_ETHPM\_PORT\_LOGICAL\_BRINGUP (RID\_PORT: portchannel1001) 2015 Feb 3 00:01:27.261 N7k1 %ETHPORT-3-IF\_ERROR\_VLANS\_SUSPENDED: VLANs 268,1261-1262,1268 on Interface port-channel1001 are being suspended. (Reason: LDB Allocation Failed) 2. Connectivity lost to multiple hosts connected to FEX

3. Output of show interface status err-vlans shows VLAN's suspended due to LDB Failed Allocation

N7kA# show interface status err-vlans

-------------------------------------------------------------------------------- Port Name Err-Vlans Status -------------------------------------------------------------------------------- Po1001 \*\*\*dcn2pclx01a\*\* 268,1261-1262,1268 LDB Allocation \*LOG Failed

#### **Solution**

This is a hardware limitation associated with the linecard, as such this issue is not addressed by software upgrades.

The recommendation is to prune VLAN's from HIF or reduce the VLAN ranges on FEX HIF to reduce the total number of LDB entries.

Each VLAN instance on each interface will consume LDB entries (eg if portchannel 1 has 100 VLAN's defined and four physical ports in the portchannel, the total number of LDB entries consumed will be 400, 100 instances per port).